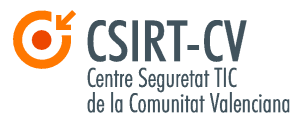

# **Resumen de la Política de Privacidad en Facebook**

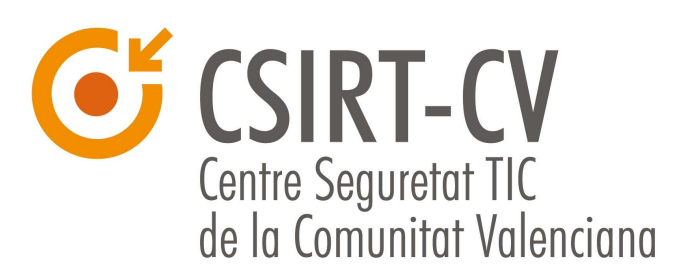

**C/ Cardenal Benlloch, 69 – 46021 VALÈNCIA Tel. 963985300 – Fax. 961961781** 

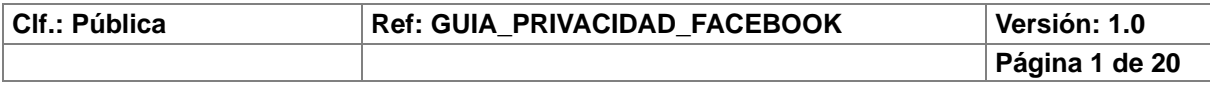

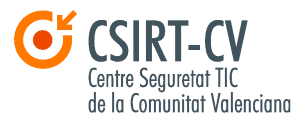

Esta guía ha sido redactada por el equipo del **CSIRT-cv** y ha tenido como fuente la **Política de Privacidad** de Facebook, que se puede consultar en:

http://www.facebook.com/about/privacy/.

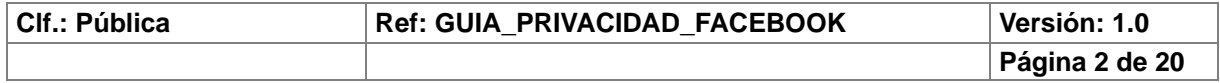

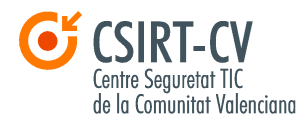

## **Índice de contenido**

#### **1. INTRODUCCIÓN 4**

#### **2. POLÍTICA DEL USO DE DATOS 5**

- 2.1 QUÉ INFORMACIÓN RECIBE FACEBOOK DE TI Y COMO LA UTILIZA 5
	- *2.1.1 Información que le damos a Facebook 5*
	- *2.1.2 Información pública 7*
	- *2.1.3 Como utiliza Facebook la información que recibe de ti 9*
	- *2.1.4 Quiero irme de Facebook 9*
- 2.2 CONTROL DE TU PERFIL 10
- 2.3 CÓMO SE COMPARTE TU INFORMACIÓN CON OTROS SITIOS WEB Y APLICACIONES 11
	- *2.3.1 Control acerca de qué información compartes con las aplicaciones 11*
- 2.4 CONFIGURACIÓN DE LA PRIVACIDAD 12
- 2.5 CONFIGURACIÓN DE LA CUENTA 14

#### **3. QUÉ HACER EN CASO DE UN INCIDENTE DE SEGURIDAD EN FACEBOOK 15**

- 3.1 QUE HACER SI ME ESTÁN ACOSANDO 15
- 3.2 QUE HACER SI ME ENCUENTRO CON CONTENIDO OFENSIVO 16
- 3.3 QUE HACER SI ME ENCUENTRO CON UN PERFIL MÍO FALSO 17
- 3.4 QUÉ HACER SI ENCUENTRO CONTENIDO DEL QUE TENGO LA PROPIEDAD INTELECTUAL 18
- 3.5 DENUNCIAR ANTE LA LEY 19

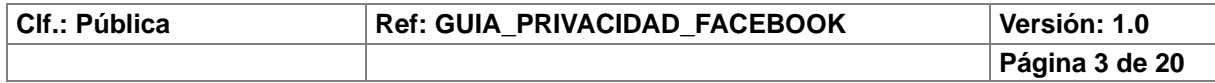

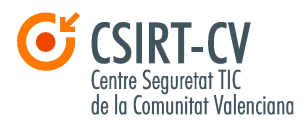

## **1. Introducción**

Debido al creciente y extendido uso de la red Social **Facebook**, desde **CSIRT-cv** queremos haceros llegar un RESUMEN de la **Política de Privacidad** de dicha red social, la cual podéis consultar íntegra en éste enlace:

http://www.facebook.com/about/privacy/.

Hemos tratado de resumir y explicar de la mejor forma posible los conceptos más importantes que se tratan en dicha política, añadiendo consejos y recomendaciones que hemos creído convenientes para configurar nuestra cuenta de la forma mas segura.

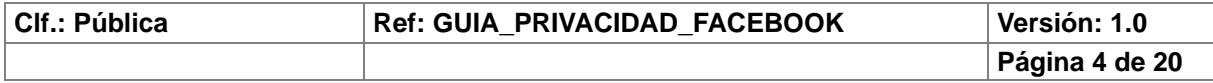

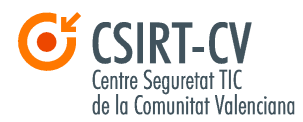

## **2. Política del uso de datos**

## **2.1 Qué información recibe Facebook de ti y como la utiliza**

#### 2.1.1 Información que le damos a Facebook

Además de la información que proporcionas cuando te das de alta en Facebook (nombre, dirección de correo electrónico, fecha de nacimiento y sexo), Facebook también obtiene de ti toda aquella información que compartes con la red social, como por ejemplo tus actualizaciones de estado, cuando escribes en el muro de un amigo, cuando subes una foto, cuando le das a **"Me gusta"** en una página, indicas que tienes una relación con alguien o cuando usas la herramienta de importación de contactos desde tu cuenta de correo por ejemplo.

Facebook también recibe información de ti a través de la información que sobre ti pueden compartir tus amigos, como por ejemplo cuando te etiquetan en una foto o publicación, o te añaden a un grupo.

A través de los juegos, aplicaciones o los sitios Web, Facebook también puede obtener información nuestra, si previamente le hemos dado permiso para ello. Ante la duda, recordad que debemos LEER BIEN las condiciones de privacidad de cada aplicación a la que de demos permiso para interactuar con ella.

En **"Cuenta" > "Configuración de la privacidad" > "Aplicaciones, juegos y sitios Web" > "Editar configuración"** podemos controlar qué información compartes tanto tú como otras personas con aplicaciones, juegos y sitios Web.

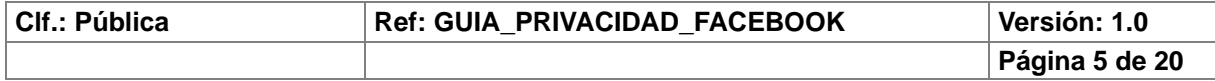

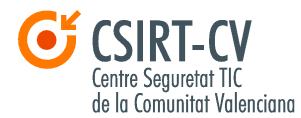

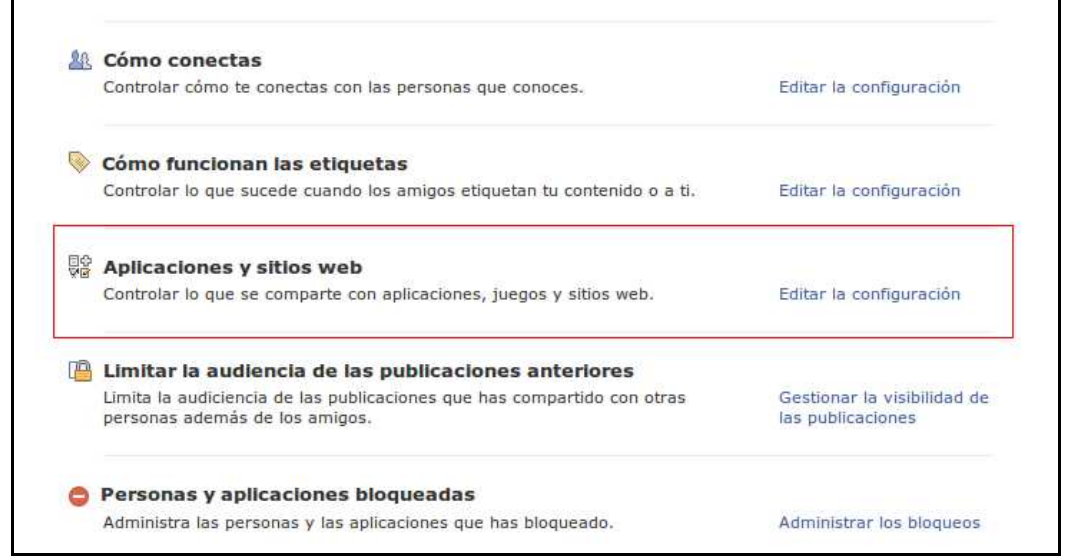

**Ilustración 1:** Control sobre lo que se comparte con aplicaciones, juegos y sitios Web

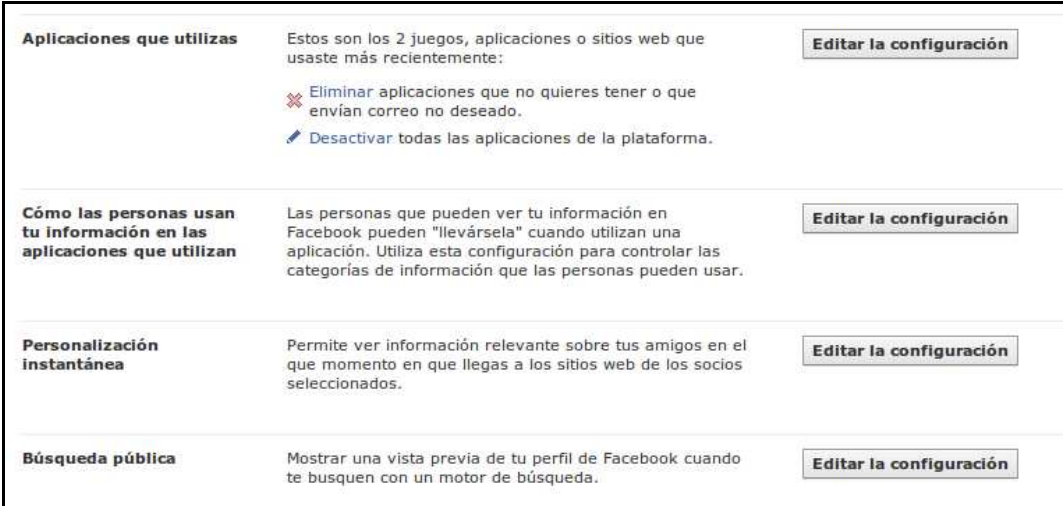

**Ilustración 2:** Información sobre las aplicaciones utilizadas. Lo que compartes tú y tus amigos con ellas.

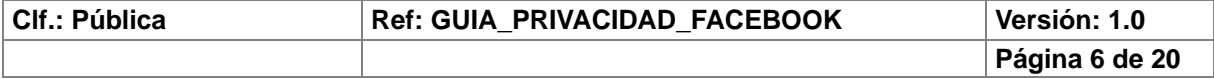

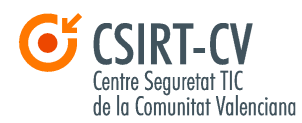

#### 2.1.2 Información pública

Información pública significa exactamente eso, que es pública. Esto es, visible para TODO Internet; tu nombre, imagen de perfil, perfil de Facebook, identificador de usuario, etc. podrá asociarse contigo, tanto dentro como fuera de Facebook. Esa información se podrá ver cuando se haga una búsqueda sobre ti tanto dentro de Facebook, como en un motor de búsqueda público (Google, Bing, Yahoo Search…etc.) y estará accesible para los juegos, aplicaciones o sitios Web que utilizáis tú o tus amigos. Además, esta información será accesible para cualquier aplicación que utilice la API (Interfaz de Programación de Aplicaciones) de Facebook.

Por ejemplo, podemos encontrar la página del **CSIRT-cv** en Facebook (https://www.facebook.com/Csirtcv) haciendo una sencilla búsqueda en un motor de búsqueda público, ya que todas las páginas que hay en Facebook son PÚBLICAS.

| Google                                                                                 | Csirtcy                                                                                                    |                                                                                              |
|----------------------------------------------------------------------------------------|----------------------------------------------------------------------------------------------------|----------------------------------------------------------------------------------------------|
| <b>Búsqueda</b>                                                                        | Aproximadamente 29.800 resultados (0,14 segundos)                                                                                                    |                                                                                              |
| Todo<br>Imágenes<br>Maps                                                               | ▶ Noticias de Actualidad   CSIRT-cy Q<br>www.csirtcv.gva.es/ - En caché<br>hace 3 días - CSIRT-cv publica una nota informativa sobre el riesgo que conlleva el uso de<br>Extensiones de terceros en portales desarrollados mediante el  |                                                                                              |
| zoeblV<br>Noticias                                                                     | Csirtcy<br>www.csirtcv.gva.es/es/csirtcv/<br>Actualmente CSIRT-cy está                                                                                                    | <b>Utilidades</b><br>www.csirtcv.gva.es/es/tools/<br>CSIRT-cv. Acceso a la GVA               |
| Shopping<br>Más                                                                        | <b>CSIRT-cv - Generalitat Valenciana</b><br>www.csirtcv.gva.es/es//csirt-cv<br>El próximo mes de septiembre                                                                                                    | Formación<br>www.csirtcv.gva.es/es/cursos/<br>CSIRT-cv es consciente de la                   |
| Valencia<br>Cambiar ubicación                                                          | Inici<br>www.csirtcv.gva.es/va<br>CSIRT-cv. Dijous passat 25 es<br>Más resultados de gva.es »                                                                                                    | dispositivos moviles<br>www.csirtcv.gva.es//dispositivos-m<br>CSIRT-cv pone a su disposición |
| La Web<br>Páginas en español<br>Páginas de España<br>Páginas extranjeras<br>traducidas | Recursos CSIRTCV Q<br>https://recursos.csirtcv.es/ - En caché<br>Recursos CSIRTCV pretende ser un punto de encuentro entre profesionales de las<br>Tecnologías de la Información que además pueda resolver incidentes y                 |                                                                                              |
| Más herramientas                                                                       | <b>CSIRT-cv (@Csirtcv) on Twitter Q</b><br>twitter.com/Csirtcy - En caché<br>Sign up for Twitter to follow CSIRT-cv (@Csirtcv). Centro de Seguridad TIC de la Comunitat<br>Valenciana.                                                  |                                                                                              |
|                                                                                        | <b>CSIRT-cv</b>   Facebook Q<br>es-es.facebook.com/Csirtcv - En caché<br>CSIRT-cv - El objetivo que persigue todo CSIRT / CERT es la prevención, detección,<br>asesoramiento, seguimiento y coordinación necesarios para hacer frente a |                                                                                              |

 **Ilustración 3:** Enlace a la página de **CSIRT-cv** en Facebook en Google

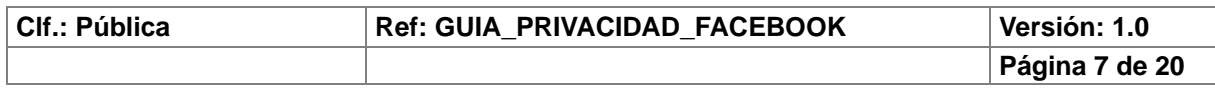

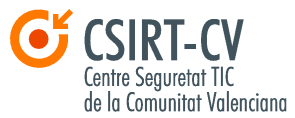

Facebook da la posibilidad de evitar que los motores de búsqueda muestren mi información pública. Para ello tienes que ir a "**Configuración de la privacidad" > "Aplicaciones y sitios Web" > "Edita tu configuración".** Baja a la parte inferior de la página hasta la opción "**Búsqueda pública"** y haz clic en "**Editar** 

Hay un tipo de información que SIEMPRE es pública: **tu nombre, tu foto de perfil, Red a la que perteneces, nombre de usuario e identificador de usuario**.

Hay otro tipo de información que es la que tu DECIDES hacer pública, y es la información que compartes en cada actualización de estado, foto que subes, publicación que compartes, etc. Puedes elegir entre hacerla visible de manera pública, sólo a tus amigos o personalizarla a través del uso de **Listas** o seleccionando de manera manual, qué usuarios pueden y qué usuarios no pueden ver esa publicación.

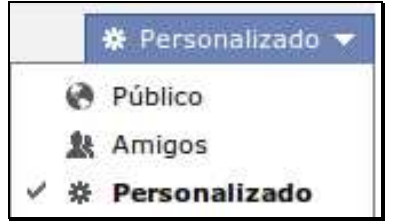

**Ilustración 4:** Opciones de visibilidad para el contenido que compartes

Hay que tener en cuenta que, si un amigo tuyo comparte una de tus publicaciones, PUEDE hacerla PÚBLICA, o cambiar la visibilidad de esta. Así como si tú escribes en el muro de alguno de tus amigos, **éste podrá cambiar la visibilidad de tu publicación**. También hay que tener en cuenta al publicar una foto que, aunque restrinjas su visibilidad a que solo la vean tus amigos, si etiquetas a alguno de ellos en esa foto, ésta **será visible** también para los amigos de la persona etiquetada en tu ella y podrán también comentarla.

En algunas ocasiones NO PODRÁS elegir un público concreto, como por ejemplo cuando escribas en el muro de una página (las páginas son públicas siempre como hemos comentado anteriormente) o comentes una noticia en un periódico a través de Facebook. Tu comentario será público.

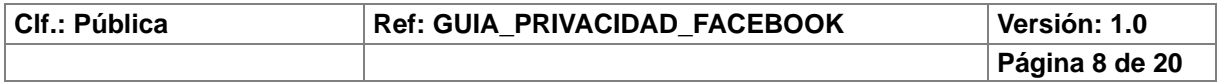

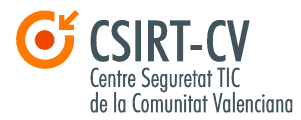

Según indica Facebook, se entiende que **si no hay un icono para compartir**, la información será pública.

Es importante tener en cuenta que cuando otras personas comparten información sobre ti, **PUEDEN OPTAR A HACERLA PÚBLICA.**

#### 2.1.3 Como utiliza Facebook la información que recibe de ti

Facebook ADVIERTE en su política de privacidad que registra la información que recibe de ti, y la utiliza para, por ejemplo informarte sobre eventos cercanos según tu situación geográfica, analizar si los anuncios que ves tienen éxito, sugerirte amigos o sugerirte que te etiqueten en alguna foto en la que apareces.

Puedes controlar si quieres que se te proponga a otros usuarios para que te etiqueten mediante la opción de "**Como funcionan las etiquetas**" de tu configuración.

#### 2.1.4 Quiero irme de Facebook

Facebook te da dos opciones a la hora de "cancelar" tu cuenta. Una es la **"Desactivación",** que consiste en que el resto de usuarios no podrán ver que estás en Facebook pero tu información sigue estando y puedes volver a retomar tu cuenta cuando quieras y encontrarla tal y como la dejaste.

Puedes desactivar tu cuenta **en "Cuenta">"Configuración de la Cuenta"> "Configuración de la seguridad"** 

La otra opción es "**Eliminar**" tu cuenta, opción por la que se elimina de forma PERMANENTE de Facebook. No podrás volver a activar esa cuenta, deberías registrarte de nuevo en Facebook para poder darte de alta con otra cuenta.

 Puedes eliminar tu cuenta en éste enlace https://www.facebook.com/help/contact.php?show\_form=delete\_account

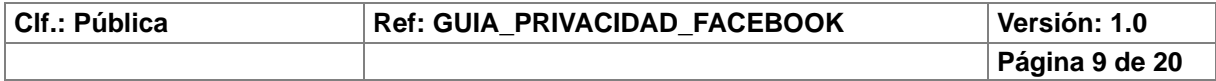

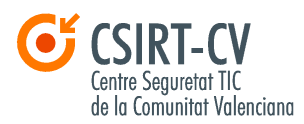

## **2.2 Control de tu perfil**

Cuando agregues información a tu perfil como tus intereses, donde trabajas, tus datos de contacto (correo electrónico o número de teléfono) o cualquier otro tipo de información, puedes configurar la visibilidad que quieres que tenga: **pública**, solo para **amigos** o **personalizada**.

CUALQUIERA que conozca tus datos de contacto (como tu dirección de correo electrónico o tu número de teléfono) puede encontrarte al hacer búsquedas en Facebook o por otras herramientas del tipo de importación de contactos.

También puedes escoger que, por ejemplo, tu lista de amigos no sea visible, así eligiendo "**Solo yo**", podrás sólo verla tú. Sin embargo los juegos, aplicaciones, o sitios Web que uses, **tendrán acceso** a tu lista de amigos y también estarás visible en las listas de amigos de tus amigos que tengan configurada como visible su lista de amigos.

Cuando alguien te etiquete en alguna foto, vídeo, o actualización de estado puedes decidir si esa publicación se muestra o no en tu perfil, autorizando cada publicación. Conviene tener activada esa opción para escoger qué quieres y qué no quieres que se muestre en tu perfil a tus amigos.

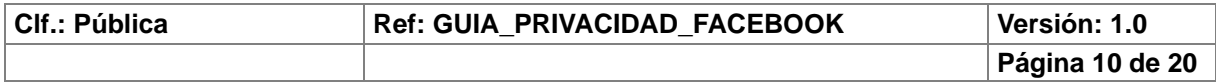

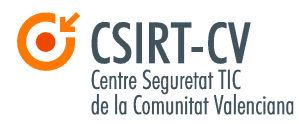

## **2.3 Cómo se comparte tu información con otros sitios Web y aplicaciones**

#### 2.3.1 Control acerca de qué información compartes con las aplicaciones

Como sabrás hay numerosos juegos, aplicaciones y sitios Web que interactúan con Facebook y que NO han sido creados por Facebook, sino por empresas y desarrolladores externos que son quienes las mantienen. Facebook recomienda leer siempre las POLÍTICAS de privacidad y CONDICIONES del servicio cada vez que interactuemos con alguno de estos juegos, aplicaciones o sitios Web ya que pueden diferir de las políticas/condiciones de Facebook.

Cuando usas un juego/aplicación/sitio Web a través de Facebook, se le proporciona a dicho juego/aplicación/sitio Web tu identificador de usuario y tu lista de amigos. Y además se le permite acceder a tu información pública. Si la aplicación necesita información extra (como permisos para publicar en tu muro, o enviarte mensajes, etc) DEBERÁ PEDIRTE PERMISO específicamente.

En "**Cuenta" > "Configuración de la privacidad" > "Aplicaciones y sitios Web" > "Editar configuración".** Puedes editar tu configuración para controlar que información compartes tanto tú como las personas con las que tú compartes, con aplicaciones, juegos y sitios Web. Revisa bien ésta configuración.

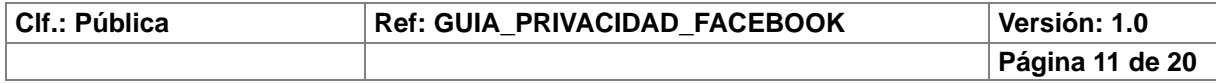

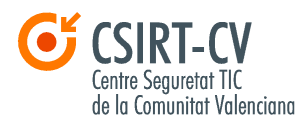

## **2.4 Configuración de la privacidad**

En "**Cuenta" >"Configuración de la privacidad"** puedes ajustar tu configuración de privacidad predeterminada para que por defecto cualquier actualización de estado o foto que publiques en tu muro solo sea visible para esa privacidad determinada que elijas. Puedes escoger que tus publicaciones las pueda ver todo Internet (Público), sólo tus Amigos o hacer una personalización a través del uso de **Listas.**

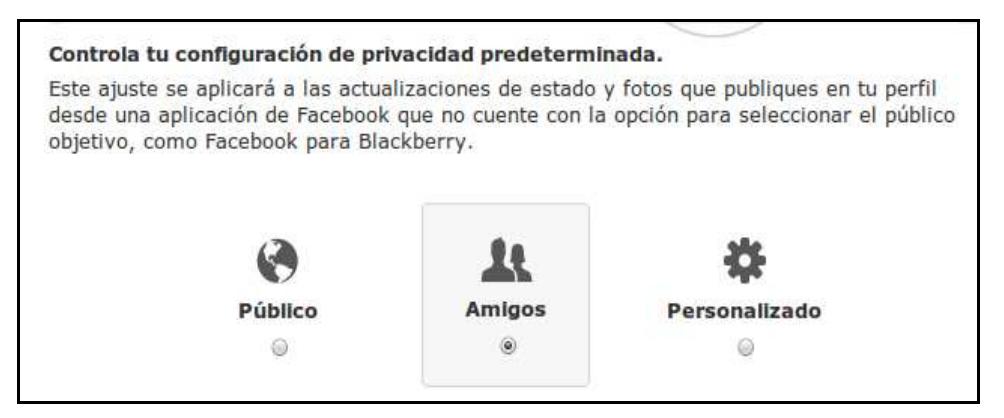

**Ilustración 5:** Tipo de configuración de la privacidad predeterminada

En éste interesante artículo: http://www.osi.es/es/actualidad/blog/2011/09/20/novedades-en-facebook y en éste otro http://www.rpp.com.pe/2011-09-21-sepa-como-crear-listas-en-facebookfoto\_405951\_4.html podéis aprender a usar las **Listas** en Facebook para realizar vuestras personalizaciones en la visibilidad de vuestras publicaciones

En la opción de "**Como conectas**" puedes editar, entre otras opciones, quién puede enviarte solicitudes de amistad, quién puede publicar en tu muro, o quién puede enviarte mensajes a través de Facebook por citar algunos ejemplos. Acordaos de revisad bien ésta configuración para ajustarla bien a vuestras preferencias.

Se recomienda también revisar la opción "**Cómo funcionan las etiquetas**", donde puedes entre otras cosas activar la revisión de tu perfil cuando te etiqueten en alguna publicación.

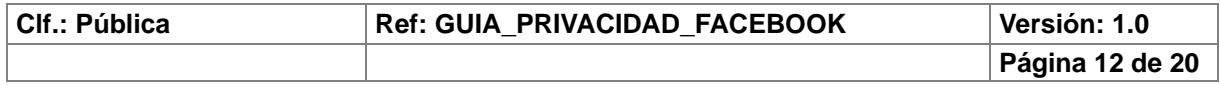

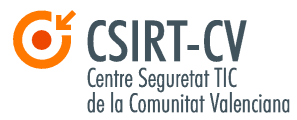

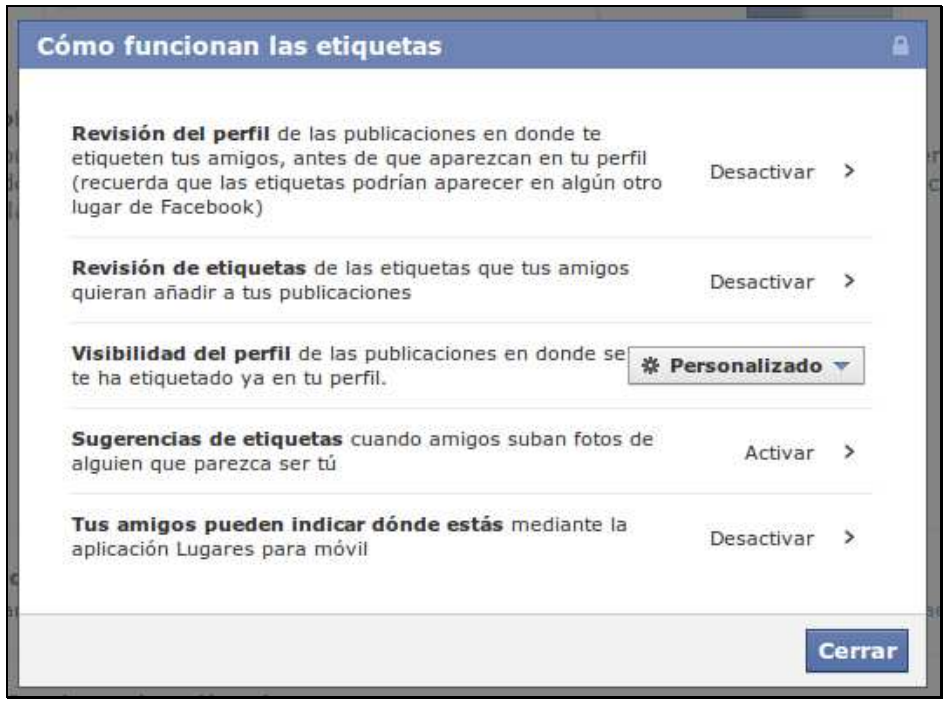

**Ilustración 6:** Opciones para configurar el etiquetado en Facebook

Os animamos a revisar de manera periódica dada una de las opciones de la parte de "**Cuenta" > "Configuración de la privacidad"** para aseguraros que todo está como queremos.

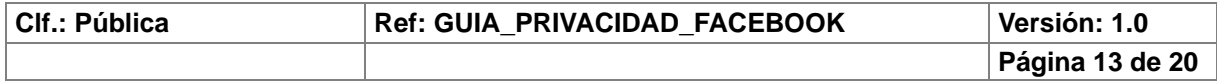

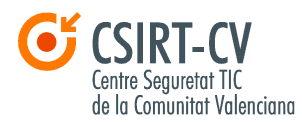

## **2.5 Configuración de la cuenta**

En "**Cuenta" > "Configuración de la cuenta" > "General"** podemos editar desde nuestro nombre de usuario**, cambiar la contraseña** o ver las redes a las que estamos asociados. También es posible **descargar una copia de nuestra información** en Facebook.

En la pestaña de "**Seguridad"** podemos comprobar que la opción de "**Navegación segura"** esté ACTIVA, y si no lo está se recomienda ACTIVARLA para asegurarnos de que la información que intercambiamos con Facebook a través de la Red vaya de manera cifrada. También podremos ver las sesiones activas que hay en ese momento.

Os recomendamos **cambiar vuestra contraseña**, no solo de Facebook sino de cualquier otro sitio en el que estéis registrados, de **manera periódica.** Así como usar contraseñas robustas. En nuestro portal podéis encontrar en este enlace http://www.csirtcv.gva.es/es/paginas/gesti%C3%B3n-de-contrase%C3%B1.html varias herramientas para la gestión de contraseñas

Si veis que os aparecen sesiones activas desde ubicaciones que os parecen extrañas lo recomendable es que canceléis esas sesiones. En esta pestaña es posible "**Desactivar tu cuenta"**.

En la pestaña de **Aplicaciones** aparecen todas las aplicaciones que has autorizado para que se relacionen con tu cuenta de Facebook. Conviene revisarlas y revocar los permisos y eliminar aquellas que no quieras seguir usando.

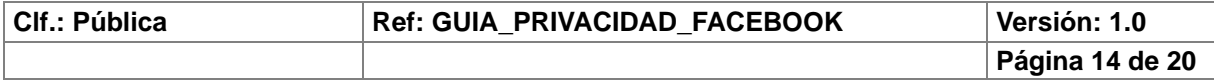

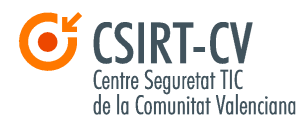

## **3. Qué hacer en caso de un incidente de seguridad en Facebook**

### **3.1 Que hacer si me están acosando**

Si no quieres que una persona te pueda seguir viendo en Facebook tienes la opción de BLOQUEARLA. Bloqueándola dejaréis de veros mutuamente el perfil y no te encontrará en las búsquedas. Para bloquear a una persona lo puedes hacer en "**Configuración de la privacidad" > "Blocked People and Apps" > "Administrar Bloqueos".** Otra opción es irte directamente al perfil de la persona que quieras bloquear y darle al enlace que aparece bajo su foto de perfil de "**Denunciar/Bloquear"** o darle a "**Denunciar"** en cualquiera de sus mensajes publicados. Si recibes un mensaje de acoso puedes hacer clic en **"Reportar"** o directamente darle a **"Denunciar /bloquear usuario".**

Facebook te asegura que el usuario al que denuncias no se enterará de que le has denunciado y que investigará dicha denuncia.

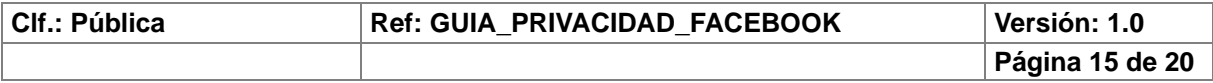

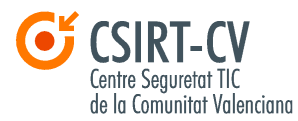

### **3.2 Que hacer si me encuentro con contenido ofensivo**

Si encuentras un contenido que creas que puede ser ofensivo (una imagen, una página, etc.) puedes denunciarlo haciendo clic en el enlace "**Denunciar"** o **"Reportar"** que aparece junto a dicha publicación. Si encuentras una foto en la que apareces, te han etiquetado o refleja un contenido ofensivo, puedes hacer clic en el botón de **"Reportar/Eliminar"** etiqueta donde podrás realizar cualquiera de las opciones que quedan reflejadas en la siguiente imagen:

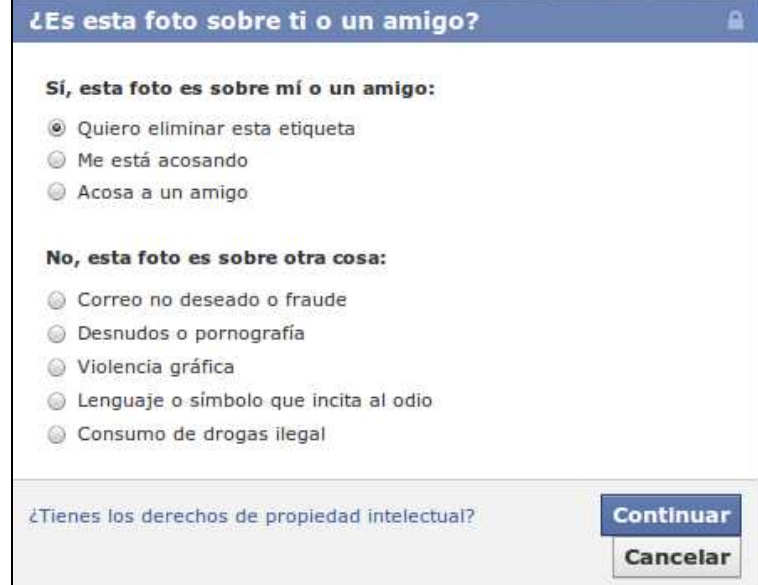

 **Ilustración 7:** Opciones de Reportar/Eliminar etiqueta

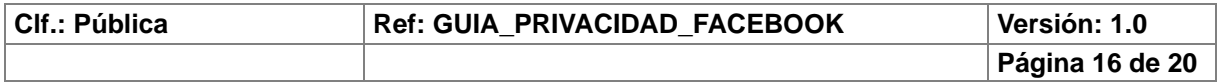

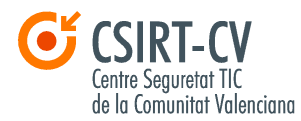

## **3.3 Que hacer si me encuentro con un perfil mío falso**

Para denunciar un perfil falso que se hace pasar por ti, Facebook recomienda lo siguiente:

(https://www.facebook.com/help/?faq=174210519303259):

Dirígete al perfil falso. Haz clic en el enlace "**Denunciar/Bloquear a esta persona**". Selecciona la opción: **"Este perfil suplanta la identidad de alguien o es falso"** > **"Se hace pasar por mi"** y para enviar la denuncia finalmente darle a **"Continuar"**. Si no puedes quizá pueda un amigo tuyo.

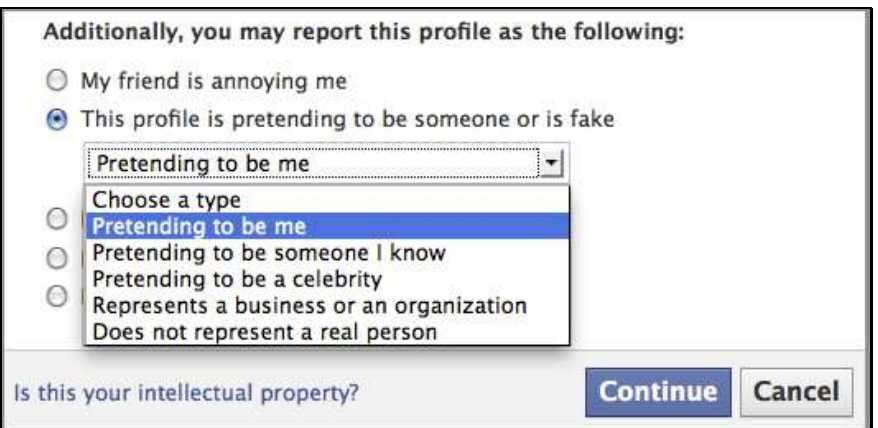

**Ilustración 8:** Denunciar suplantación de identidad

También puedes intentar hacer una solicitud de datos del perfil impostor, aquí tienes más información al respecto:

https://www.facebook.com/help/?faq=117152291702875

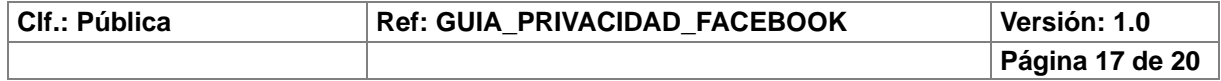

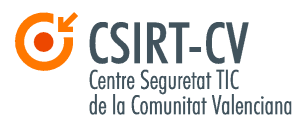

## **3.4 Qué hacer si encuentro contenido del que tengo la propiedad intelectual**

Facebook tiene habilitado un formulario de **"Notificación de incumplimiento de la propiedad intelectual (excluidos los derechos de autor)"**  https://www.facebook.com/legal/copyright.php?noncopyright\_notice=1

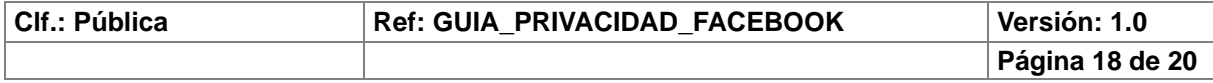

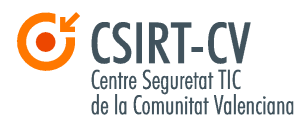

## **3.5 Denunciar ante la ley**

Si a través de Facebook piensas que alguien puede estar en peligro (sea por amenazas, por mensajes de acoso recibidos, insinuaciones de suicidio o similar) lo adecuado es denunciarlo en la policía.

Si te encuentras con una suplantación de identidad en la que en el perfil se use una fotografía nuestra o datos nuestros, se está cometiendo un **delito de usurpación de identidad** y puedes denunciarlo ante la justicia.

Para realizar las denuncias correspondientes puedes hacerlo a través de:

- El **Grupo de delitos telemáticos de la Guardia Civil**: https://www.gdt.guardiacivil.es/webgdt/pinformar.php
- La **Brigada de Investigación Tecnológica de la Policía Nacional**: http://www.policia.es/formulario\_generico.php?ordenes=53
- También podéis dirigiros a nosotros, donde os aconsejaremos sobre como actuar y qué hacer ante cualquiera de las situaciones citadas anteriormente o cualquier tipo de consulta relacionada con la seguridad. Para ello podéis bien hacerlo a través del formulario de contacto de nuestro portal: http://www.csirtcv.gva.es/es/formulario/contacto-y-suscripciones.html o enviándonos un correo a la cuenta **csirtcv@gva.es.**

Comentar que tanto el **Grupo de Delitos Telemáticos de la Guardia Civil** como la **Brigada de investigación tecnológica de la Policía Nacional** y nosotros, **CSIRT-cv**, estamos presentes en algunas de las redes sociales mas utilizadas como Facebook, Tuenti y Twitter y también es otro medio de contacto:

#### **CSIRT-cv:**

https://www.facebook.com/Csirtcv http://twitter.com/csirtcv

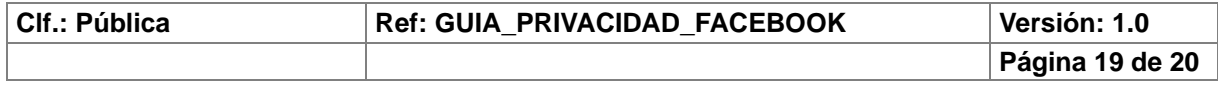

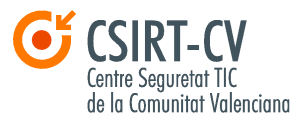

#### **Grupo Delitos Telemáticos de la Guardia Civil:**

https://www.facebook.com/GrupoDelitosTelematicos http://twitter.com/GDTGuardiaCivil

#### **Brigada de Investigación Tecnológica de la Policía Nacional:**

http://www.facebook.com/BrigadaInvestigacionTecnologica http://www.tuenti.com/bit http://twitter.com/policia

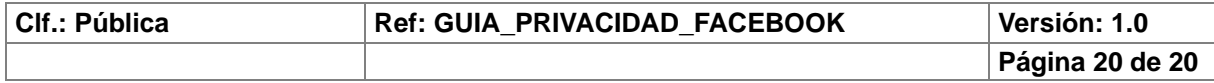